**Property Management Solutions for Over 30 Years** 

This version contains the updated tax processing for the 2018 tax year. The electronic filing output has been approved by the IRS test systems.

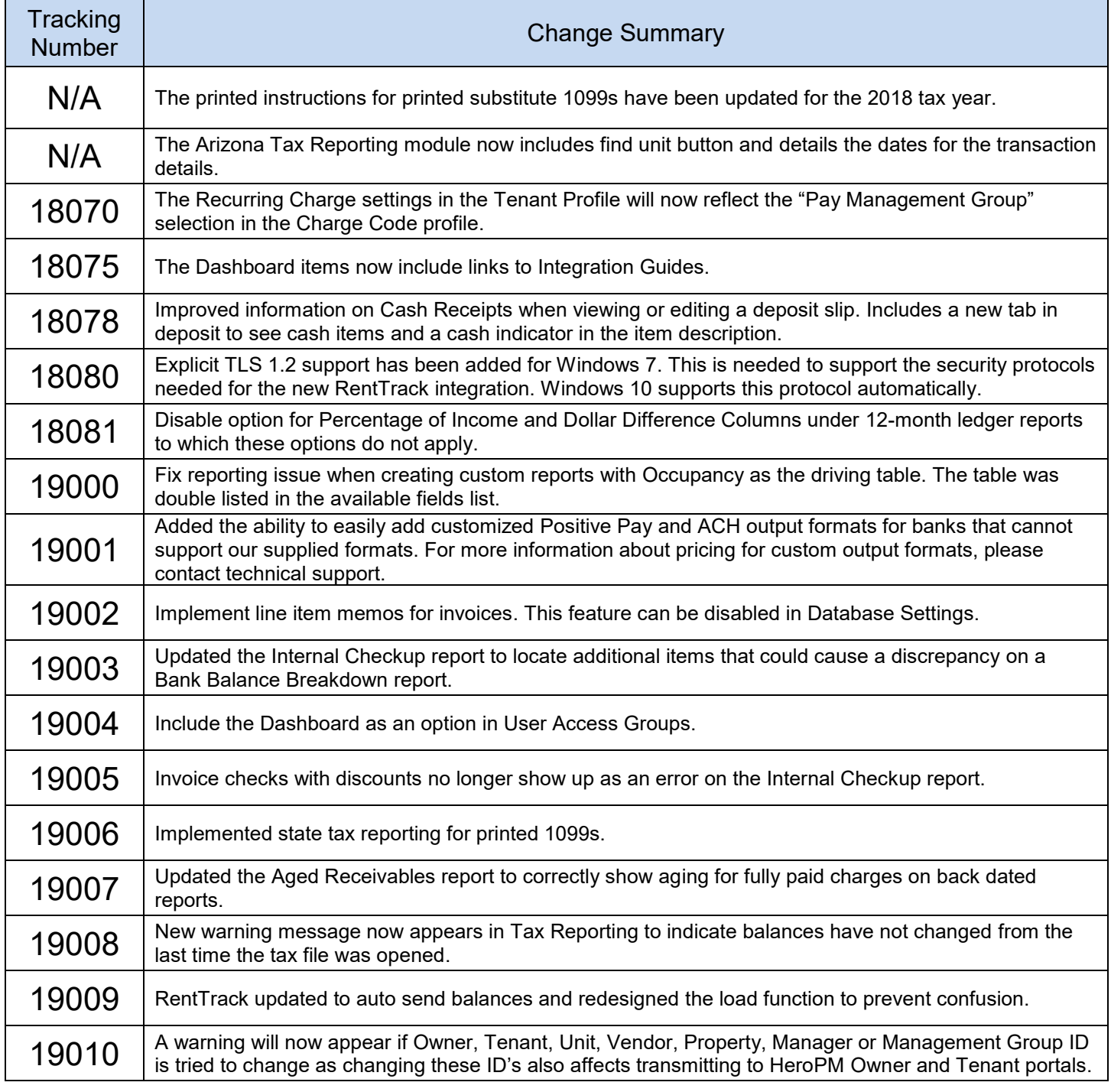

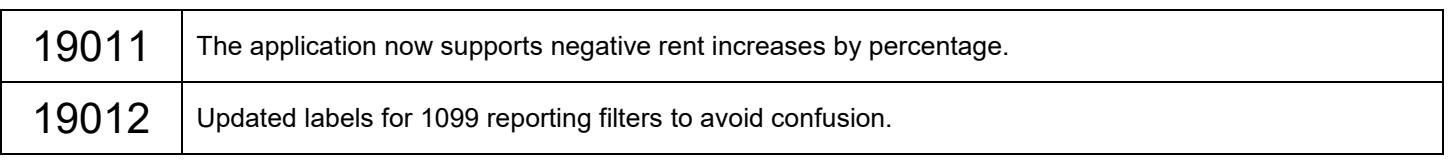

## Change Details

**N/A** – The substitute 1099's print on blank paper with instructions on how to use the form. These instructions have been updated for the 2018 tax year.

**N/A** – The Arizona Tax Module (located under Mailings) has two new features. First, there is now a "Find Unit" button that allows a unit to be chosen and then the unit on the list will be highlighted.

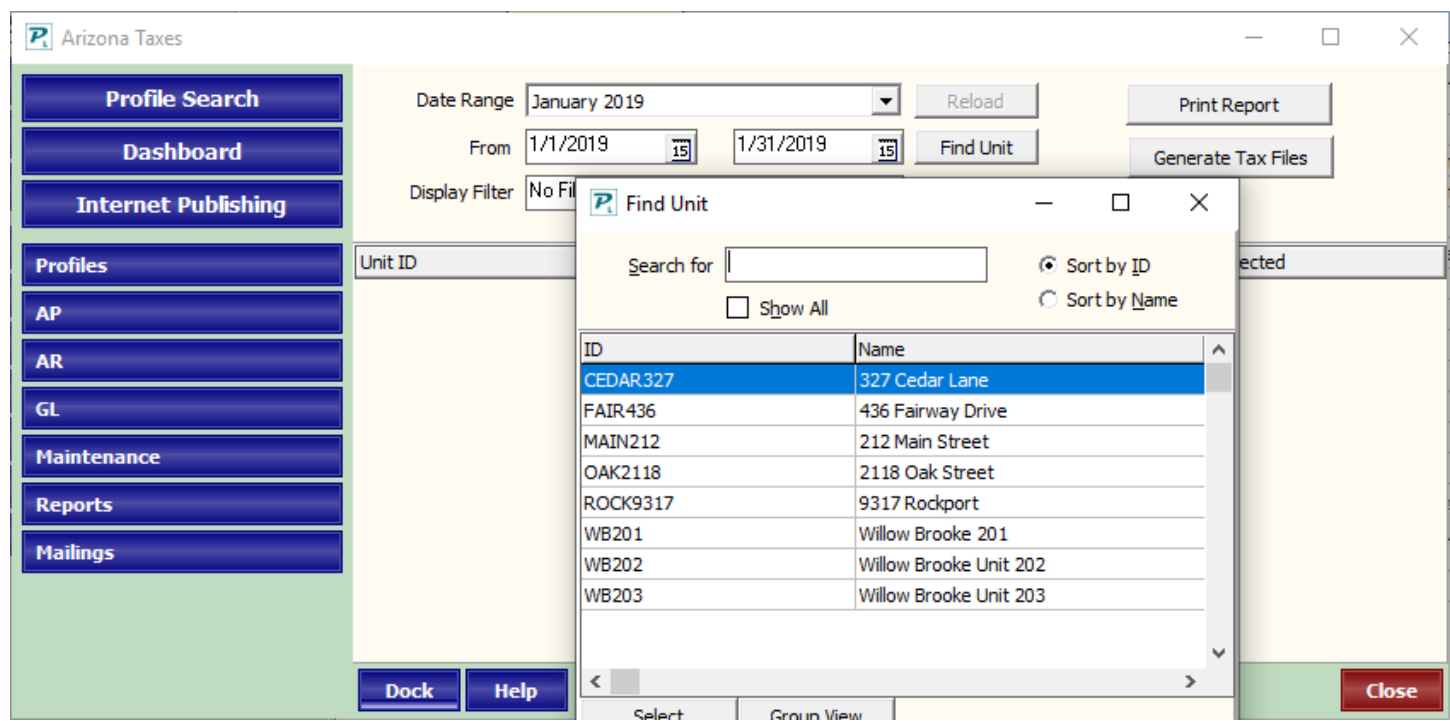

Second, there are now two buttons that help define the dates being used. With a unit chosen, more information is displayed, including the "Taxable Detail" and "Collected Detail" buttons. Taxable Income will show the date range that the tax was calculated on. Collected Detail will show the date range in which the tax was collected.

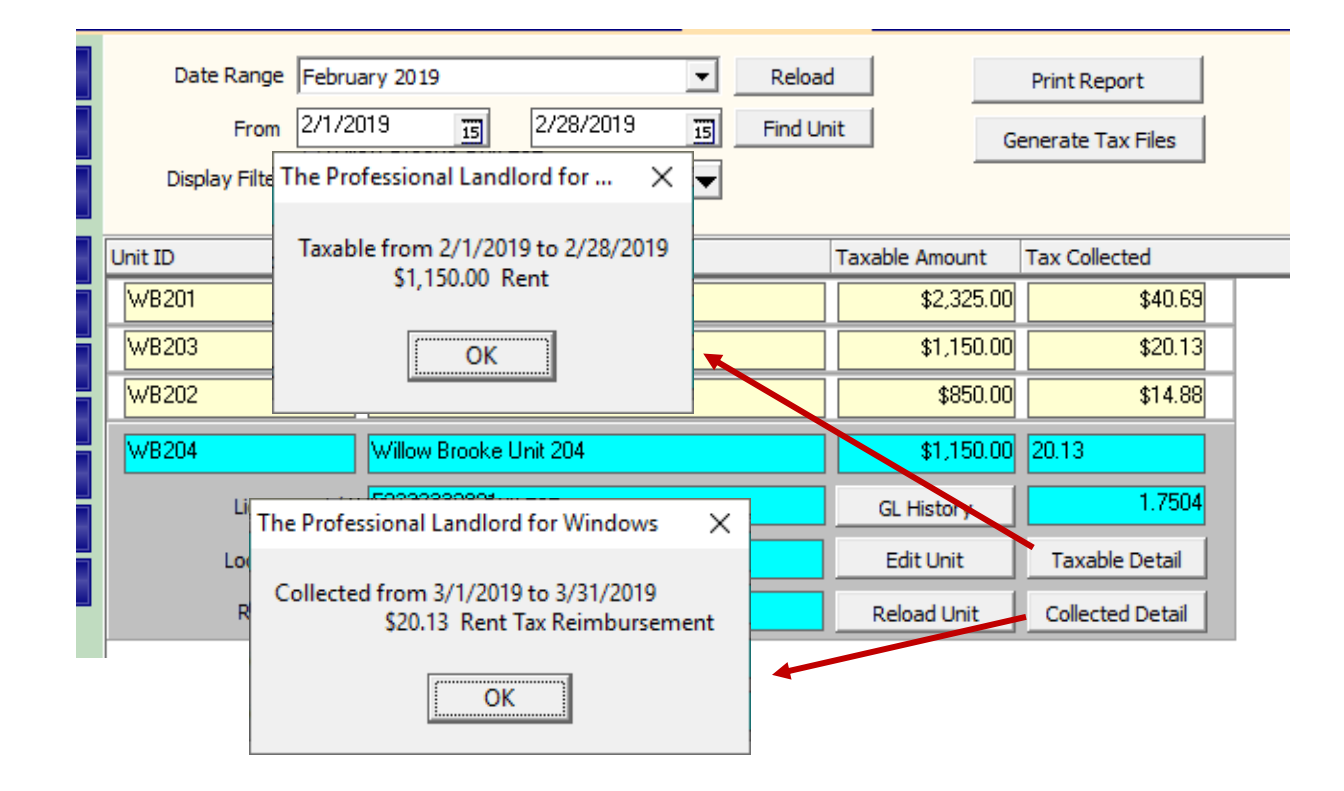

**18070** – Under Setup > Charge Codes, there is a setting to make charges default to paying the management group. However, when selecting a charge with this setting under Profiles > Tenant > (Select and Edit Tenant) > Tab 4 Recurring Charges, pay management group was not being auto selected. This has been fixed.

**18075** – In the Dashboard under the Integration tab, each partner with an integration has a Settings button that now includes an Integration Guide which leads to a PDF document with instructions on integrating Promas with that particular partner.

**18078** – Cash receipts have been updated in the deposit slip screen in three places. First, in the deposit slip screen itself, cash receipts now have a marker next to them. Second, there is a tab at the bottom of the deposit slip screen so cash receipts can be sorted. Third, the same cash indicator also appears on the printed deposit slip.

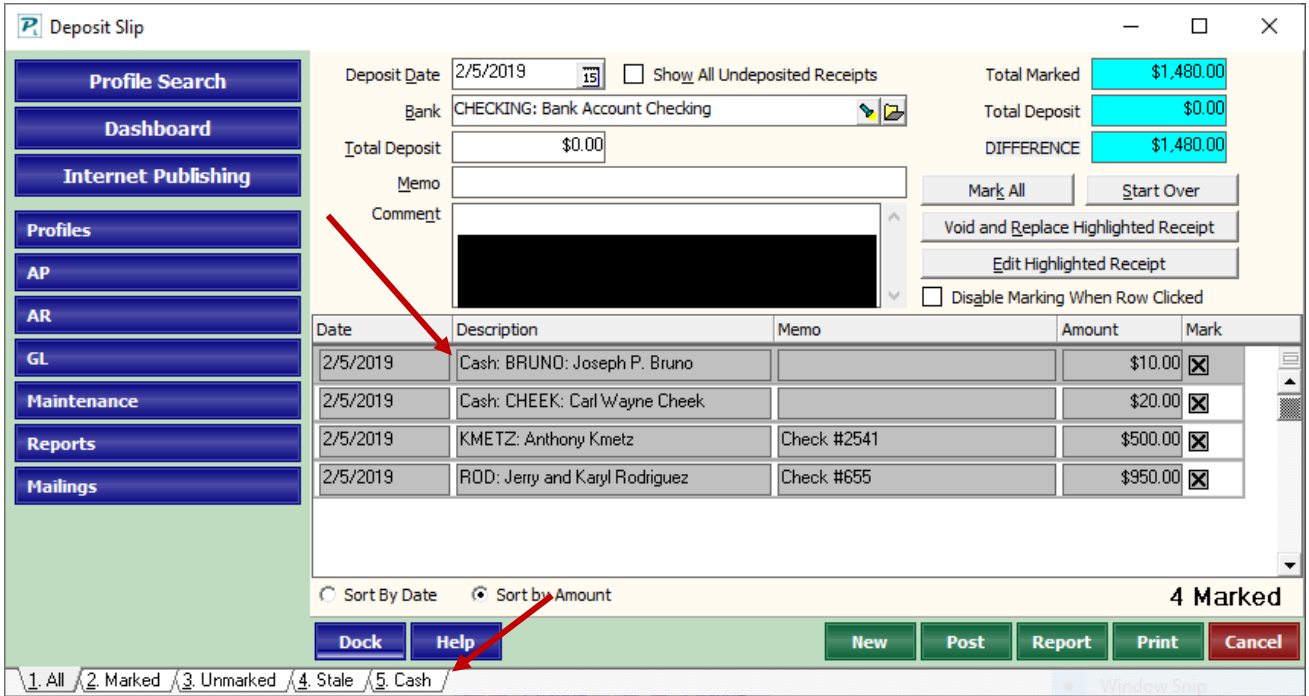

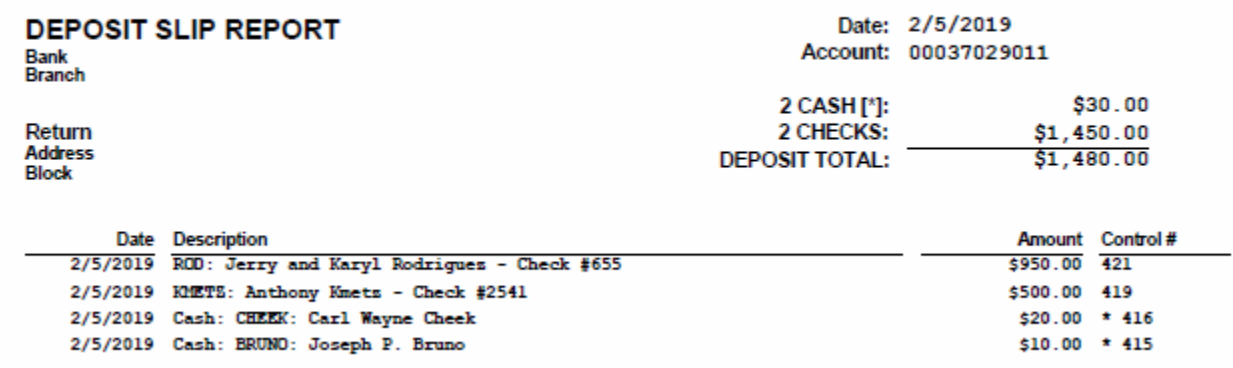

**18080** – Explicit TLS 1.2 was support added for Windows 7. Please contact Technical Support if you are using a Windows 7 computer and using the new integration to send balances to RentTrack.

**18081** – The option to add Percentage of Income and Dollar Difference columns to financial reports does not apply to the 12-month format. To avoid confusion, these options have been disabled when this report format is selected.

**19000** – When creating custom reports with a driving table of the occupancy table, the double listing of certain fields has been corrected.

**19001** – We now support custom programming for Positive Pay and ACH formats if your bank cannot support our default formats. Please contact Technical Support if you are interested in pricing or other information related to this custom programming service.

**19002** – A new feature has been added to the invoice function. There is now a memo line per each line item on the invoice. If the line memo is added, this will override the main memo on reporting and on details on the check stub. This feature can be disabled under Setup > Database Settings > General.

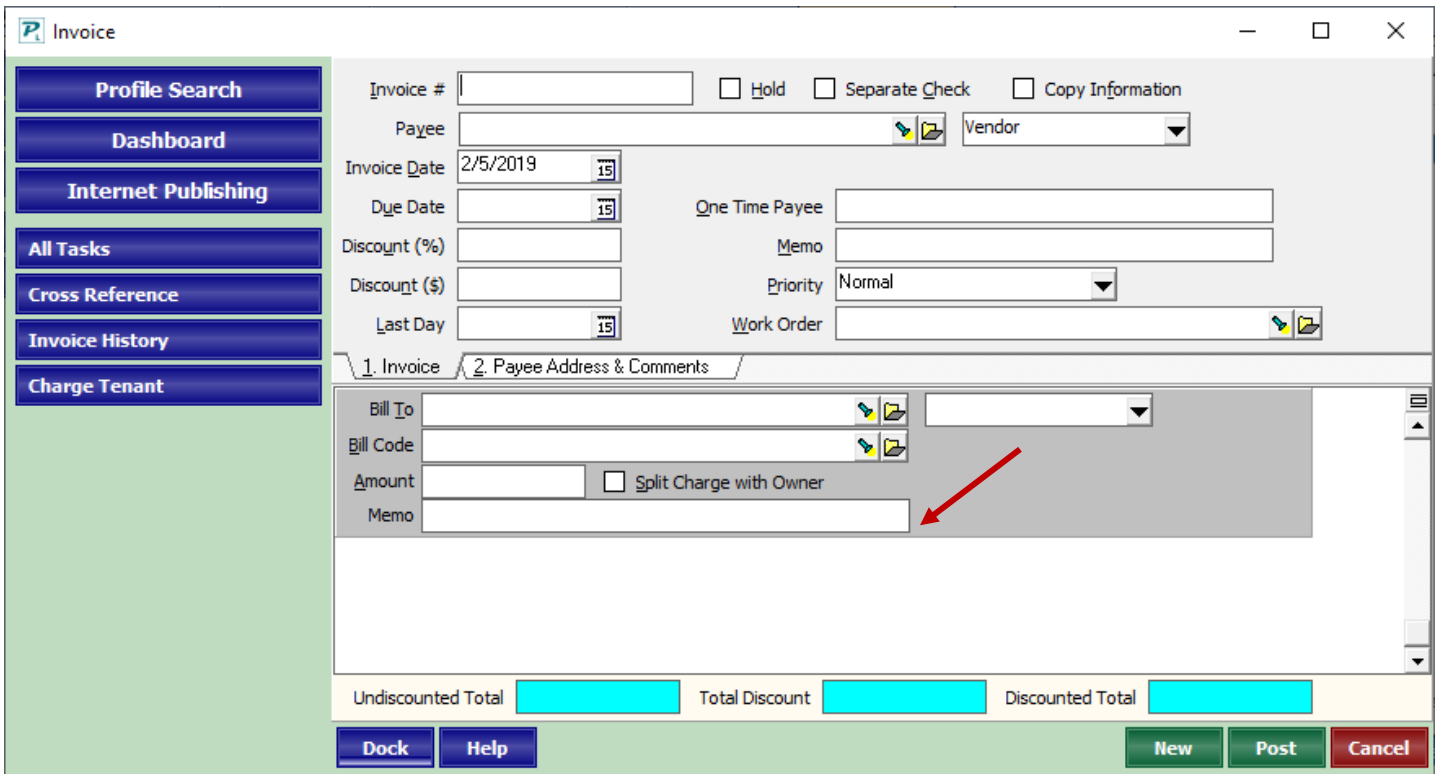

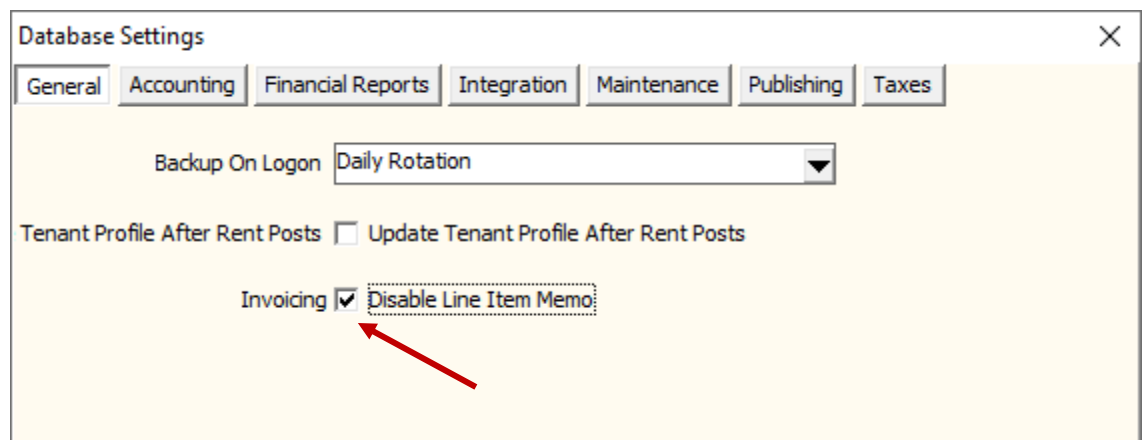

**19003** – The Internal Checkup Report, found under Miscellaneous Reports has been updated to include a previously undetected type of transaction that could appear on the Bank Balance Breakdown report as a discrepancy.

**19004** – Users assigned to an access group were unable to open the Dashboard because the Dashboard was not an option in the Access Groups. The dashboard is now an access option under the "Other" section so users can have access to the Dashboard and still be assigned to an Access Group.

**19005** – The Internal Checkup Report, found under Miscellaneous Reports was incorrectly picking up invoices with discounts and displaying them as an issue when there was no issue. This has been corrected.

**19006** – State Tax reporting has been added to the Tax Reporting module for 1099s. To add an amount, click on the tax payer and click Edit 1099. Next, click Override 1099 and type in the amount for reporting. This is for printed returns only.

**19007** – Under Tenant Reports that calculated charge aging were not calculating the aging under a narrow set of circumstances. The aging will correctly show when running a back dated report that includes charges that are now paid in full.

**19008** – A new warning message appears when entering the tax module every time after the initial opening to explain the tax amounts have not been changed. This is to remind users that any changes to the general ledger that have occurred since they previously used the tax module will not be reflected in the data.

**19009** – RentTrack settings have been updated so balances can be automatically sent from Promas to RentTrack when the following actions take place: when deposit slips are posted, when scheduled rent is posted (AR > Scheduled Receivables > Rent), when recurring charges are posted (AR > Scheduled Receivables > Recurring Charges) and when late fees are posted (AR > Scheduled Receivables > Late Fees).

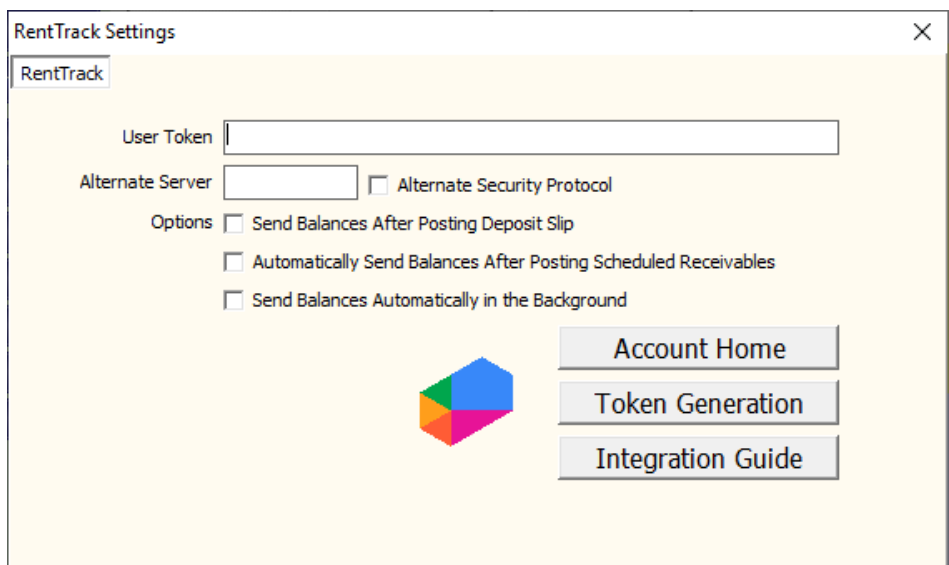

In addition, when batch tenant receipts are accessed (AR > Batch Tenant Receipts > Load Payments from RentTrack), the screen has been updated to help prevent confusion of what has and has not already been posted.

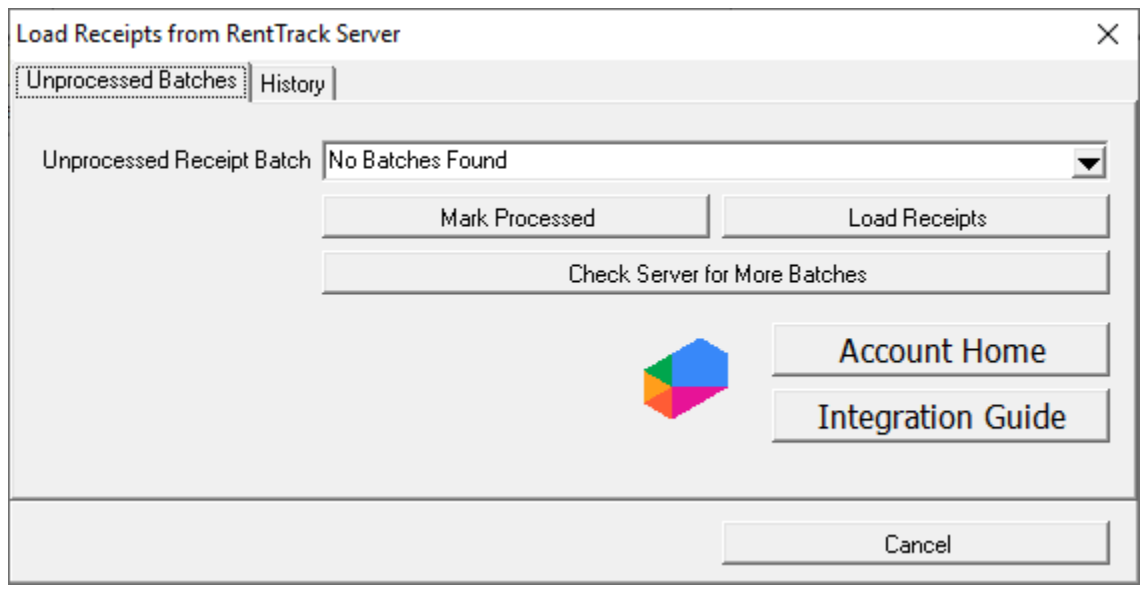

**19010** – A new warning will now appear if the Owner, Tenant, Unit, Vendor, Property, Manager or Management Group ID is changed. Changing these ID's can cause issues with the HeroPM Owner and Tenant portals. By clicking Yes it will allow changes to be saved. By clicking No or Cancel no changes will be saved.

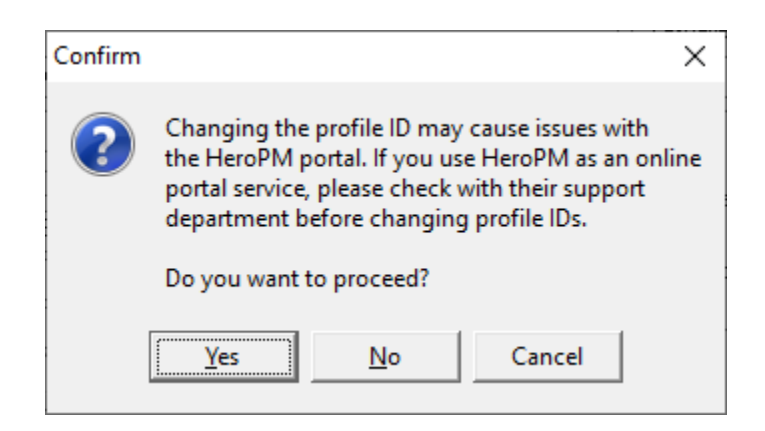

**19011** – Under AR > Rent Increases, a negative amount is now allowed to be added under Percentage Increase. This can be used to reduce all affected rents by a percentage of the current rent value.

**19012** – The Reporting Group names have been updated to help prevent confusion. Previously there was an option for January Deadline which has been changed to Vendors Only. There was also previously an option for March Deadline which has been changed to Owners and Tenants.

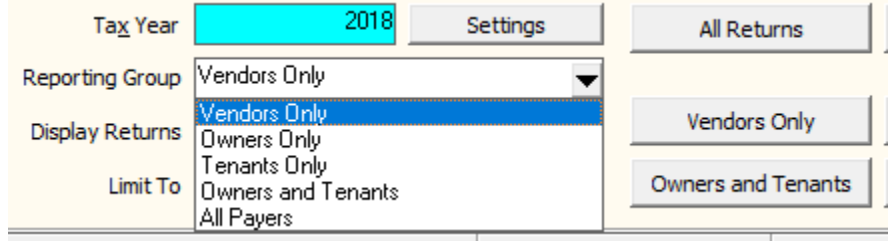